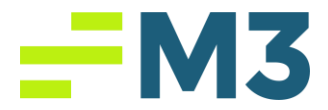

## "Clear Browser History"

Description of Problem:

Customer cannot launch Accounting Core

Symptoms/Issue(s):

After clicking on the icon to launch it just spins

Solution: Clear your *Browser History, and Cookies and other Site Data* for **ALL TIME**.

## **\*\*\*\*\*DO NOT CLEAR PASSWORDS/LOGINS\*\*\*\*\***

Then log in and launch Accounting Core. Below are links on how to clear browser history form the three main web browsers.

**Microsoft Edge:** [https://support.microsoft.com/en-us/microsoft-edge/view-and-delete](https://support.microsoft.com/en-us/microsoft-edge/view-and-delete-browser-history-in-microsoft-edge-00cf7943-a9e1-975a-a33d-ac10ce454ca4)[browser-history-in-microsoft-edge-00cf7943-a9e1-975a-a33d-ac10ce454ca4](https://support.microsoft.com/en-us/microsoft-edge/view-and-delete-browser-history-in-microsoft-edge-00cf7943-a9e1-975a-a33d-ac10ce454ca4)

## **Google**

**Chrome:** [https://support.google.com/chrome/answer/95589?hl=en&co=GENIE.Platform](https://support.google.com/chrome/answer/95589?hl=en&co=GENIE.Platform%3DDesktop) [%3DDesktop](https://support.google.com/chrome/answer/95589?hl=en&co=GENIE.Platform%3DDesktop)

**Firefox:** [https://support.mozilla.org/en-US/kb/delete-browsing-search-download-history](https://support.mozilla.org/en-US/kb/delete-browsing-search-download-history-firefox)[firefox](https://support.mozilla.org/en-US/kb/delete-browsing-search-download-history-firefox)